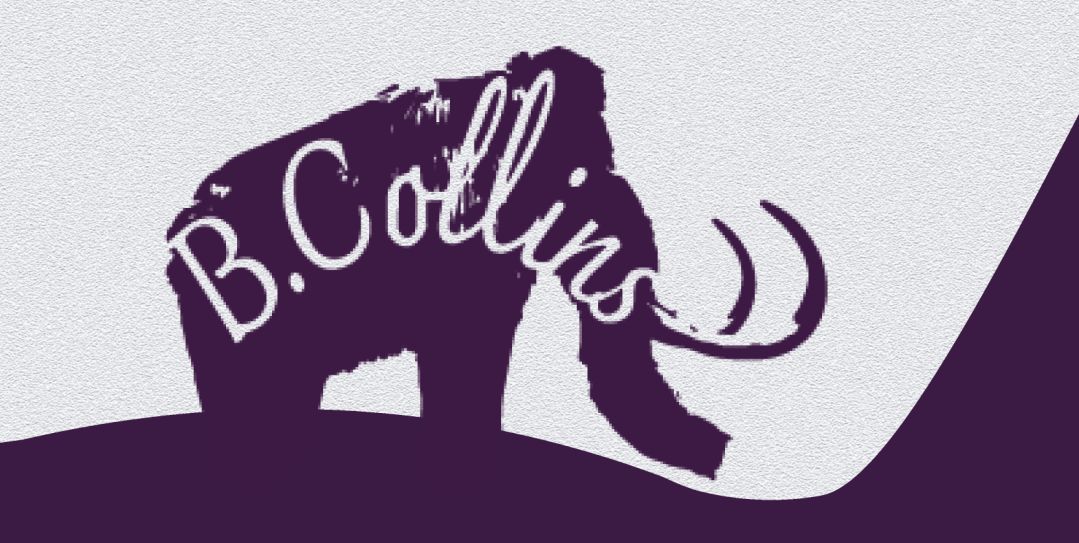

### Buster Collins'

### Computer-Aided Designer

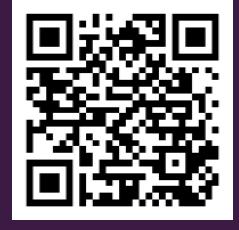

Scrapbook

# How to Navigate the Document

Contents completely clickable!

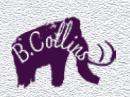

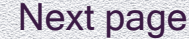

 $\overline{\phantom{a}}$ 

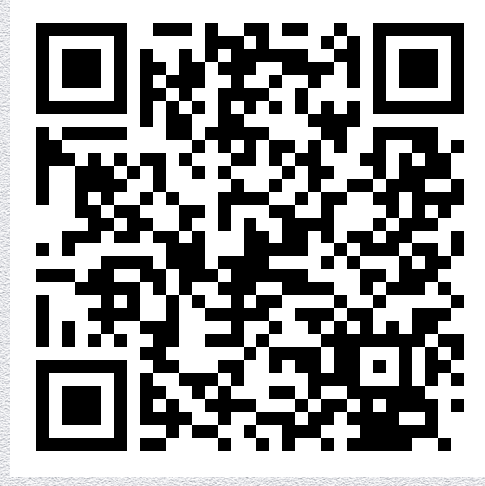

**Previous page** Next page Next page Next page Next page Next page Next page Next page Next page Next page Next page Next page Next page Next page Next page Next page Next page Next page Next page Next page Next page Next p any time!

 $\overline{\phantom{0}}$ 

All three QR codes go directly to my website:http://bustercollins. winchesterdigital.co.uk

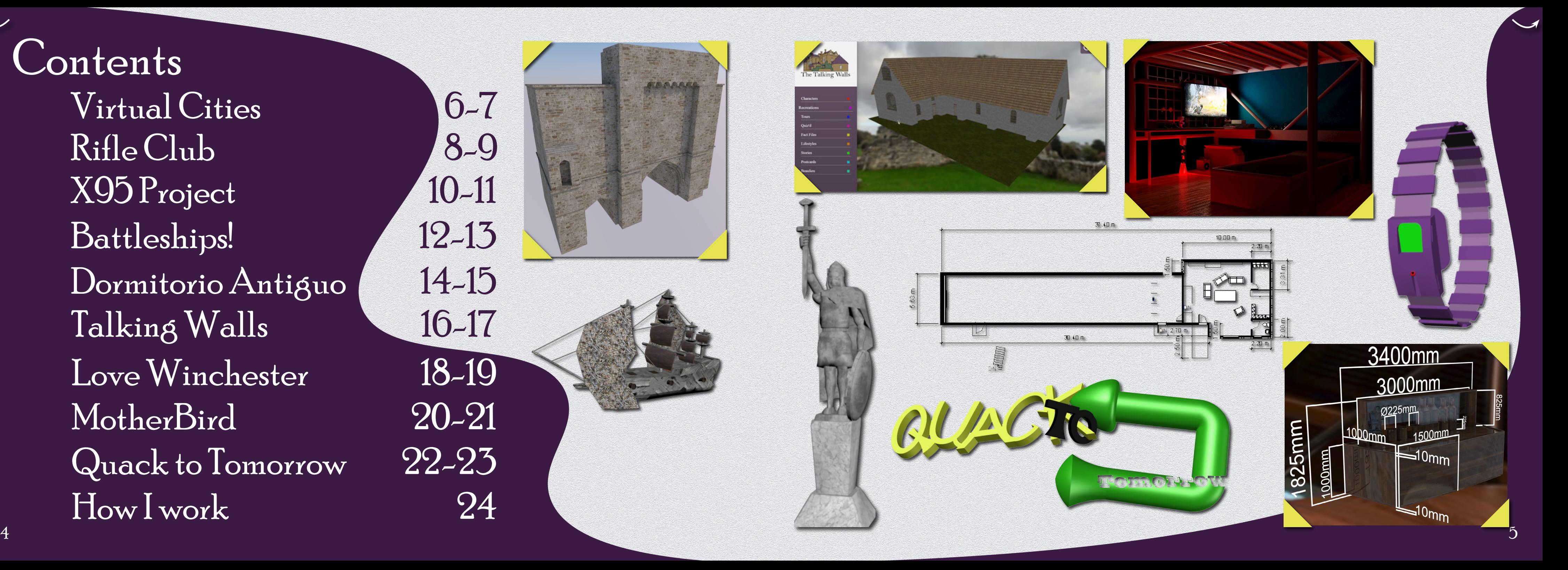

Contents Virtual Cities 6-7<br>Rifle Club 8-9 Rifle Club<br>X95 Project 10-11 Battleships! 12-13 Battleships!<br>Dormitorio Antiguo 14-15 Dormitorio Antiguo (14-15)<br>Talking Walls (16-17) Love Winchester 18-19<br>MotherBird 20-21 Talking Walls<br>
Love Winchester 18-19<br>
MotherBird 20-21<br>
Quack to Tomorrow 22-23 How I work 24

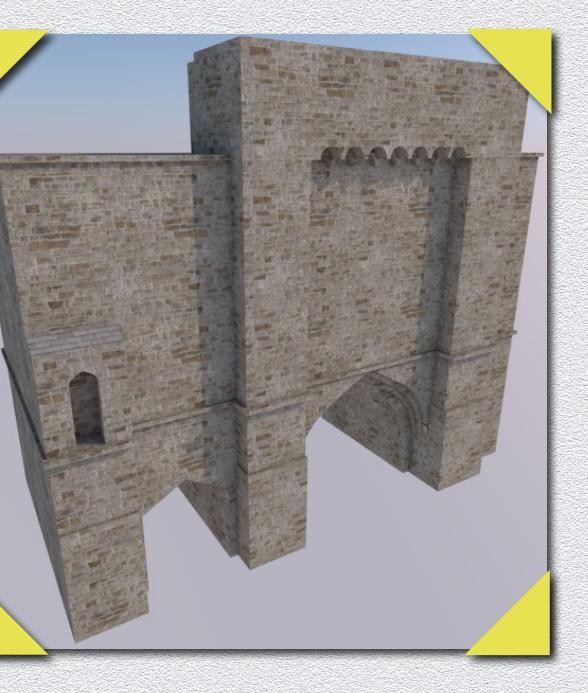

## Virtual Cities: Winchester

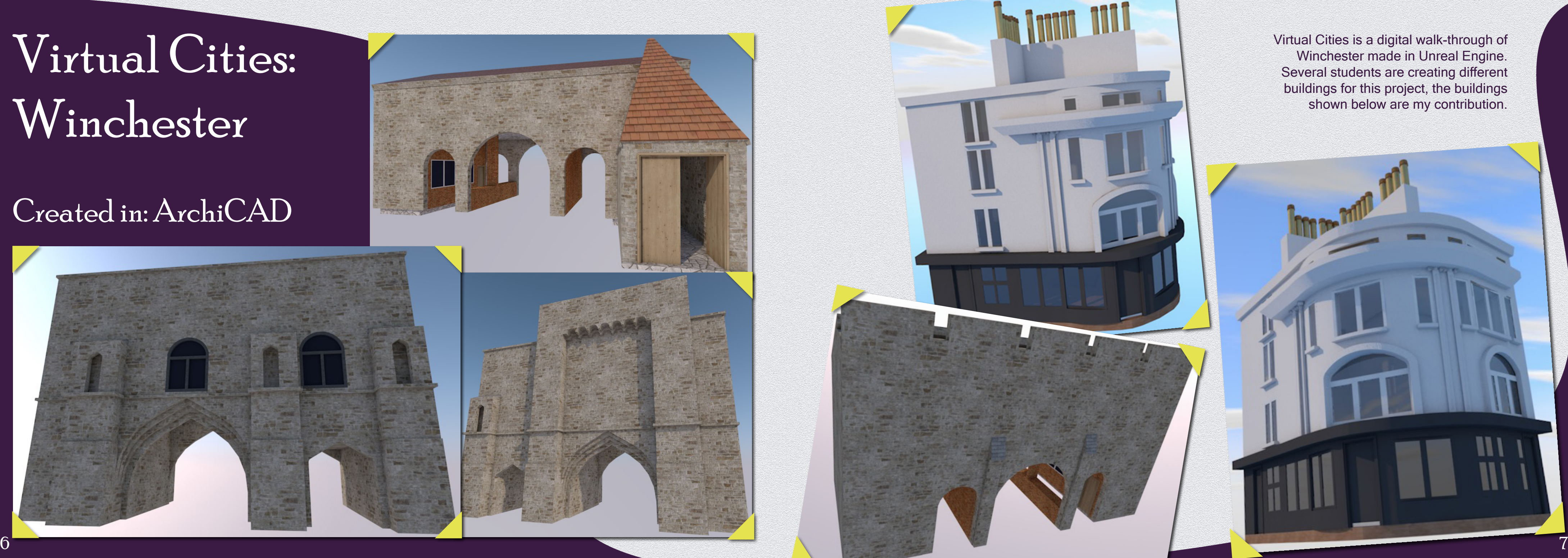

Winchester made in Unreal Engine. Several students are creating different buildings for this project, the buildings shown below are my contribution.

#### Created in: ArchiCAD

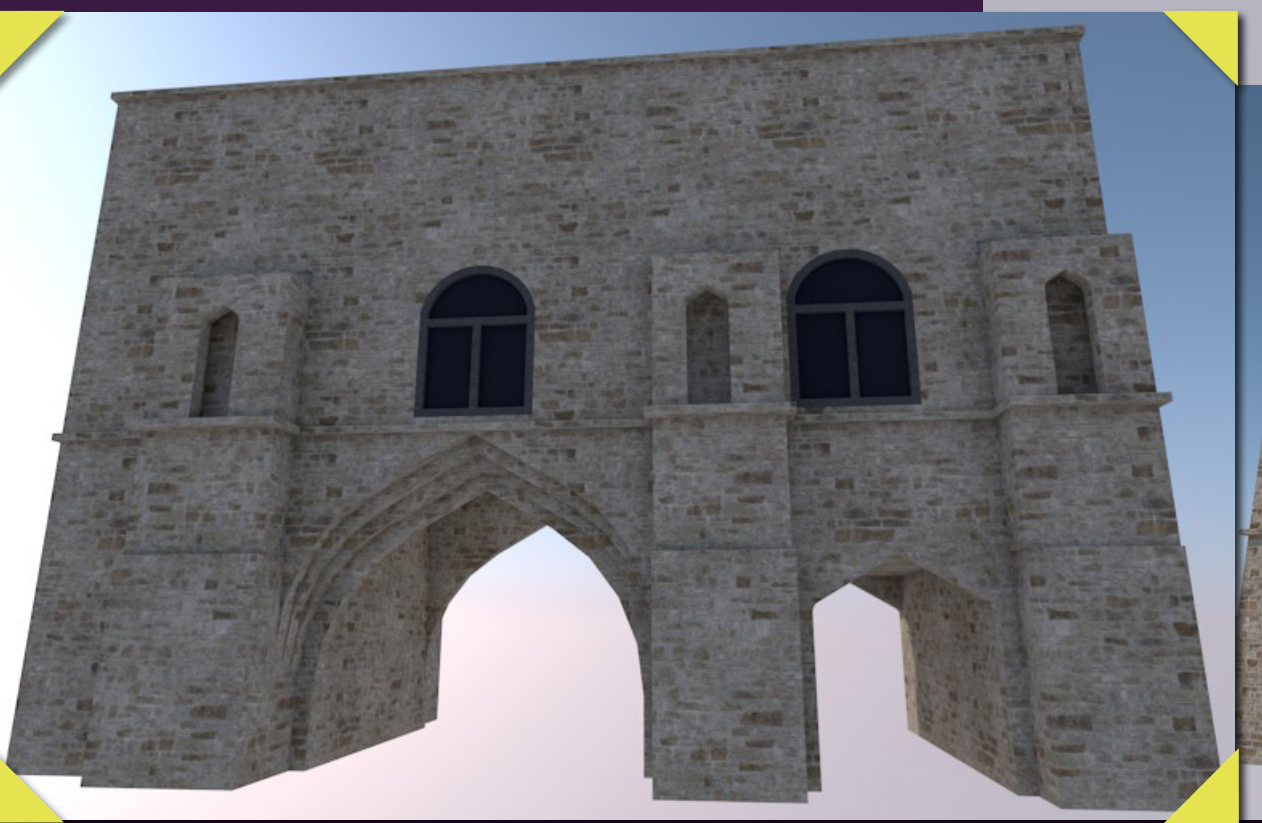

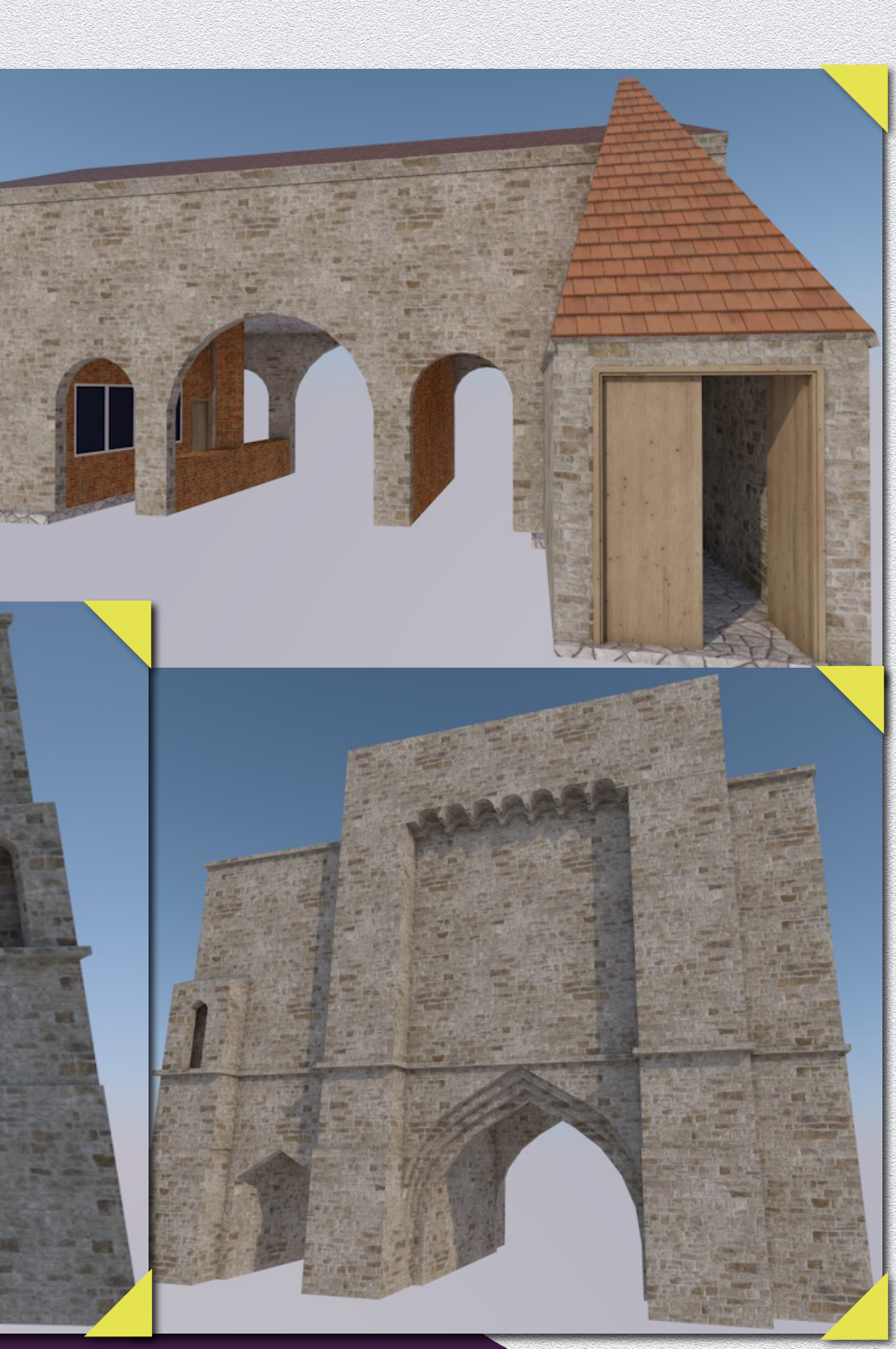

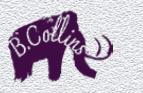

SORRU

To produce this plan, I worked with the client through multiple changes, to ensure the design was as the client envisioned, accessible for the disabled and within the permitted space and budget.

 $\overline{\smile}$ 

detailing the specifications for an extension to the Rifle Club.

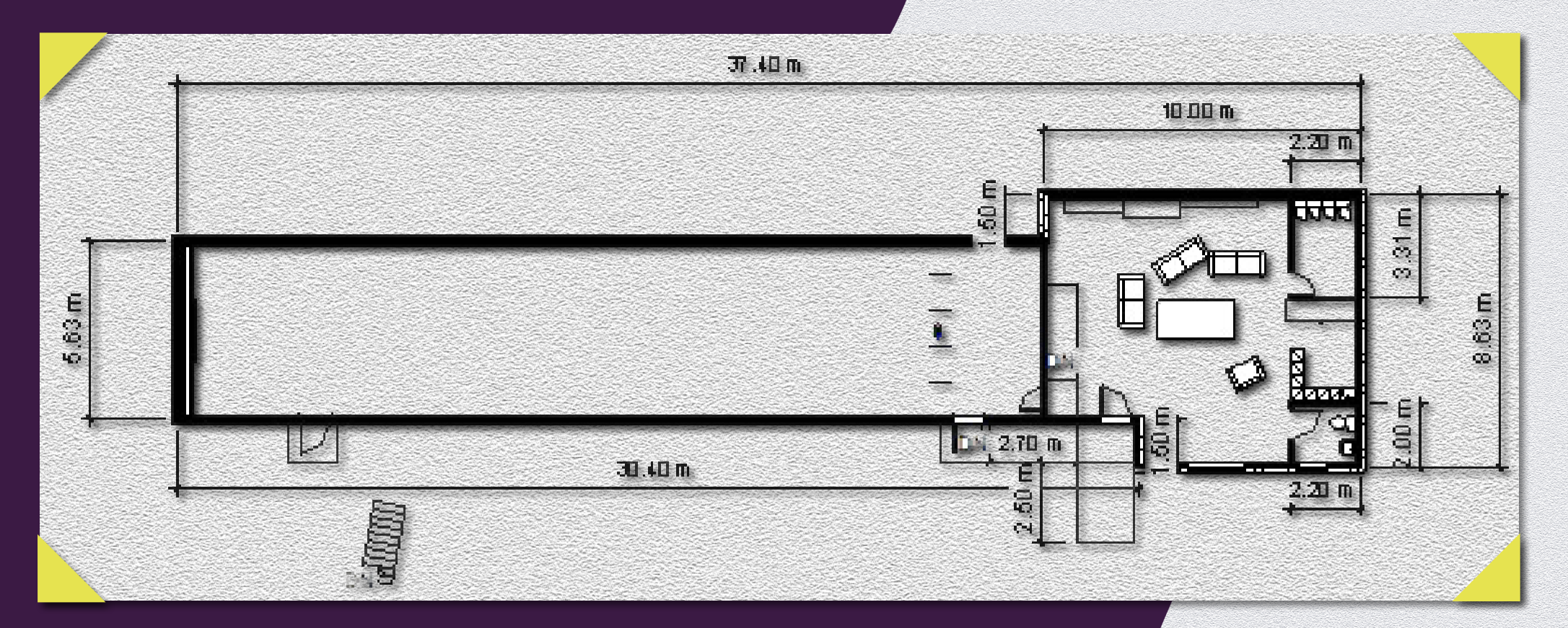

## The Rifle Club My task was to create a document Created in: Revit

This project was completed entirely in Revit, as such, I used Revit's own renderer to produce these 3D Visualisations of the building to be sent to the client within a titleblock.

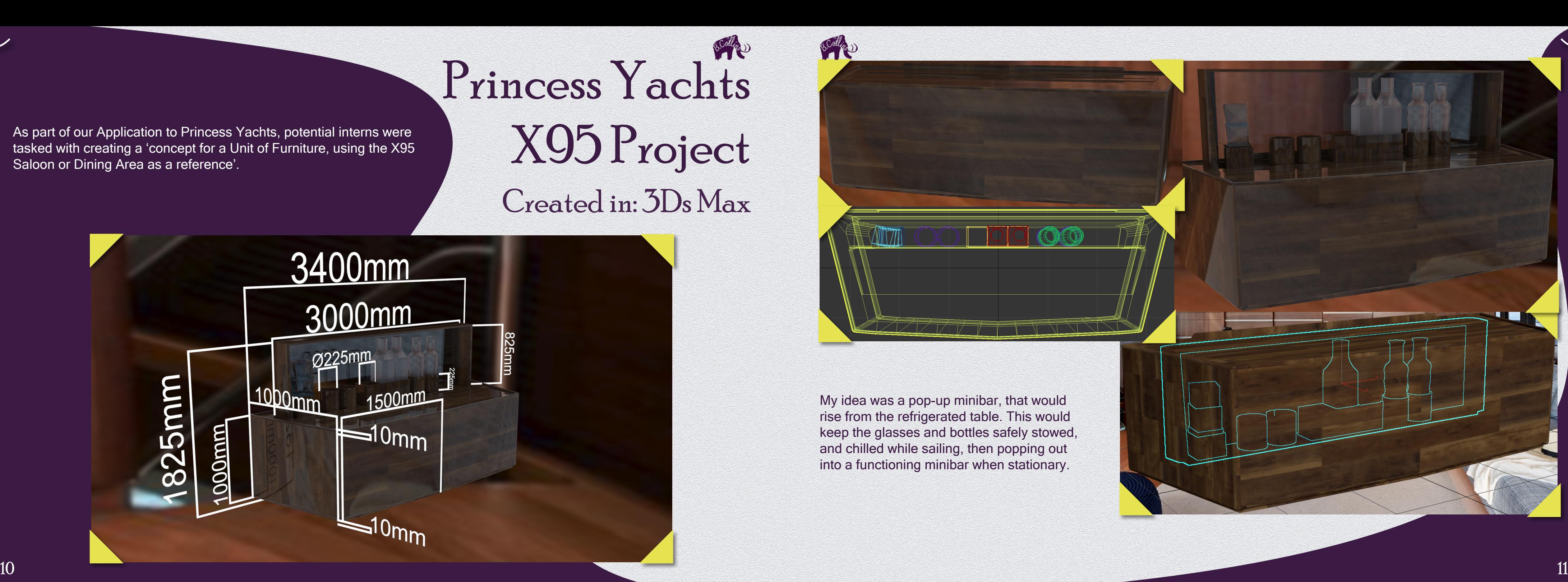

My idea was a pop-up minibar, that would rise from the refrigerated table. This would keep the glasses and bottles safely stowed, and chilled while sailing, then popping out into a functioning minibar when stationary.

BORD

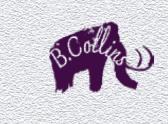

BORD

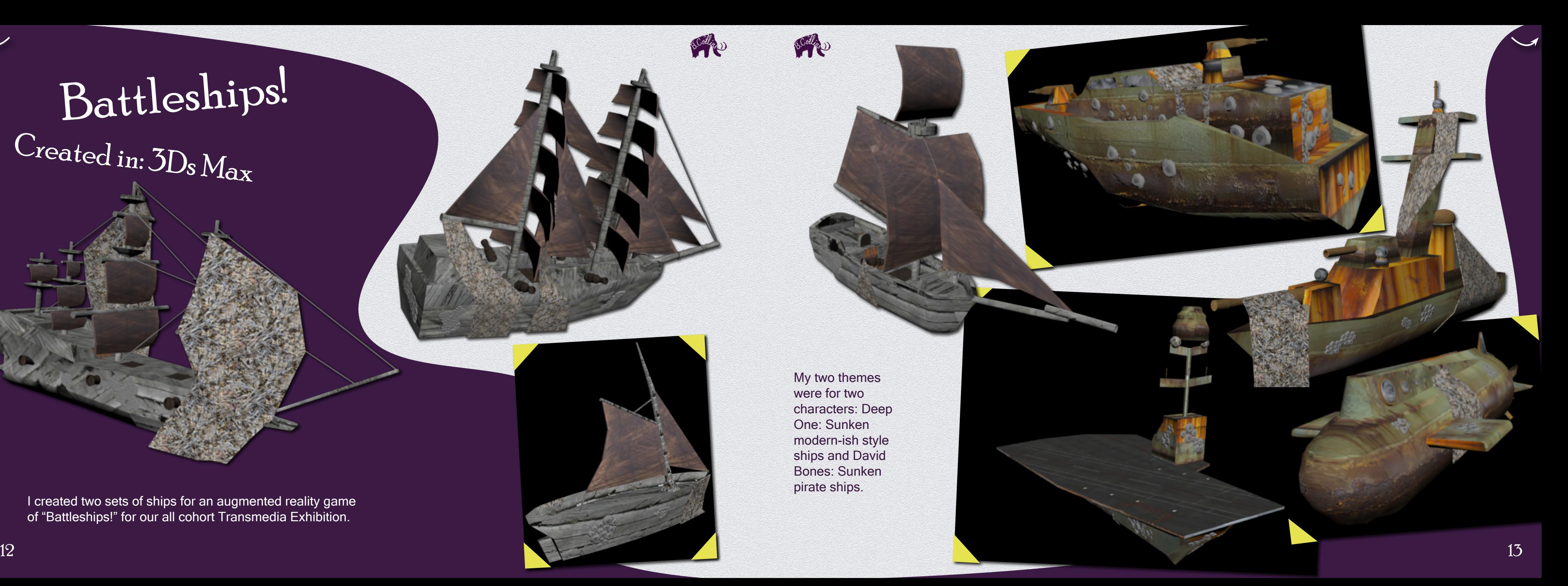

# Battleships!

I created two sets of ships for an augmented reality game of "Battleships!" for our all cohort Transmedia Exhibition.

 $\overline{\phantom{0}}$ 

My two themes were for two characters: Deep One: Sunken modern-ish style ships and David Bones: Sunken pirate ships.

### Created in: 3Ds Max

# Mi Dormitorio

Antiguo (Old bedroom)

 $T$ his scene is my second ever 3D CAD work. After working in 2D throughout high school and work experience, I first used my old bike as my practice piece, and then set about creating my room!

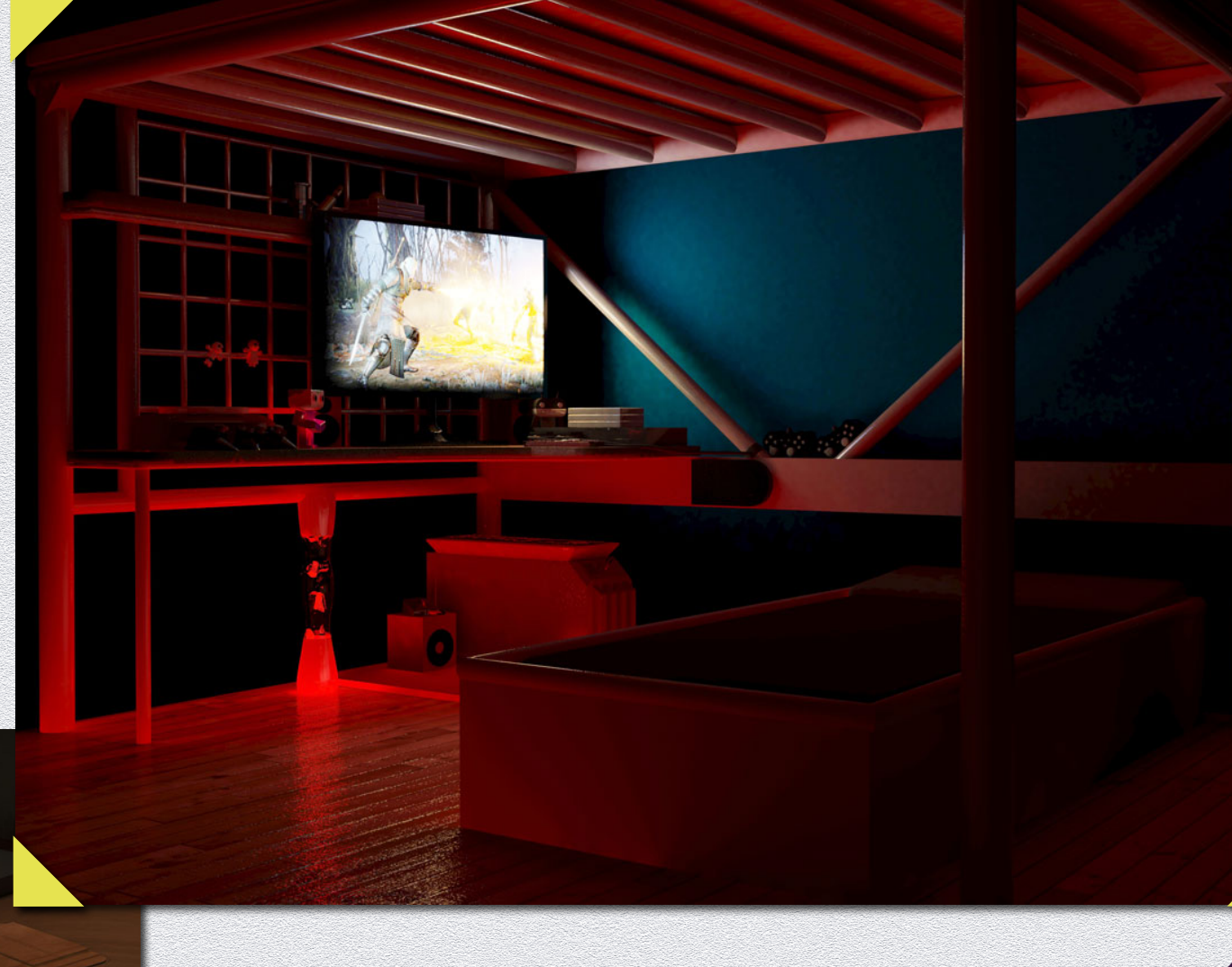

 $15$ Created in: 3Ds Max

 $\overline{\phantom{0}}$ 

On the TV screen is Witcher 3, made by CD Projekt Red, the phone screen shows the home screen of a Sony Xperia. I created the scene and all the 3D models.

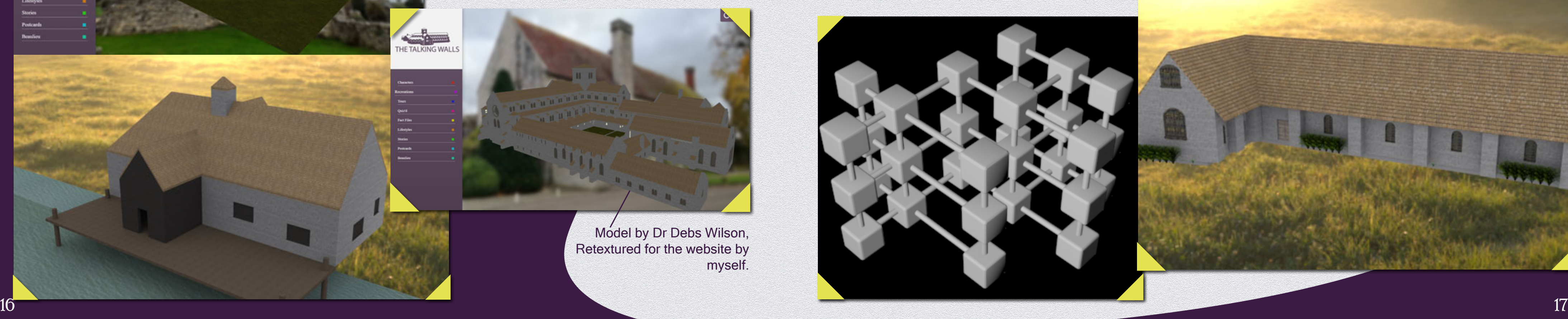

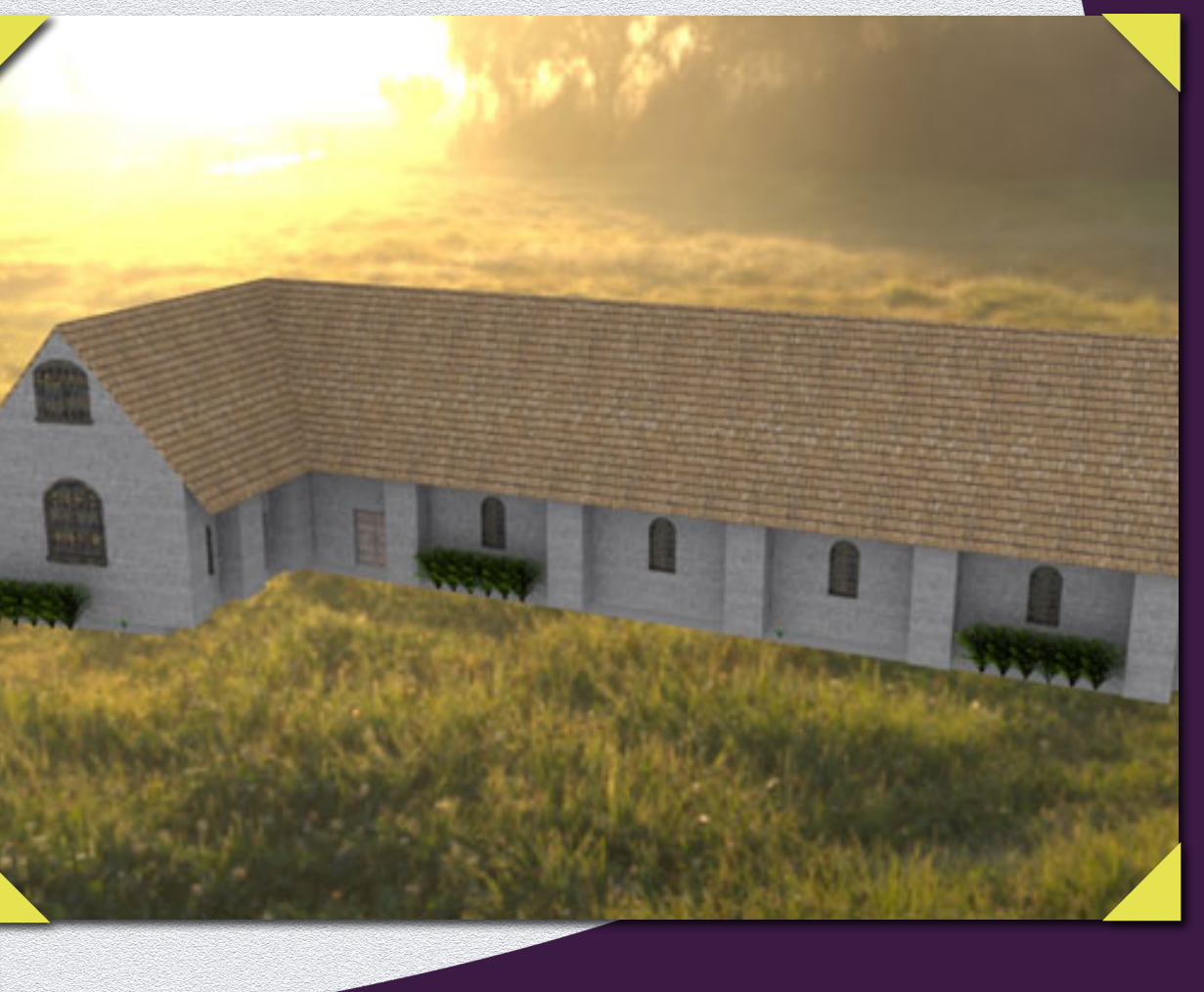

# Talking Walls

 $\sqrt{a}$ 

HE TALKING WALL

#### $Rewit \& 3Ds Max$

This project was to re-create the 'Talking Walls' website, an online, educational walkthrough of Beaulieu Abbey and the surrounding area.

My role was to digitally recreate the buildings around Beaulieu Abbey, so that they could be uploaded to the new website using three.js, a framework allowing my 3D Models to be interactive on the website. Within time constraints, I was only able to create two building sets, along with the new "KubeMatrix", which was the navigation for the menus and abbey spaces on the website. I created the Wine Press (both before and after King Henry VIII's changes), and the Tide Mill.

Model by Dr Debs Wilson, Retextured for the website by myself.

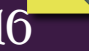

 $\overline{\phantom{0}}$ 

The Talking W

Character

Tours Quint Fact Film Lifestyle

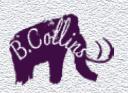

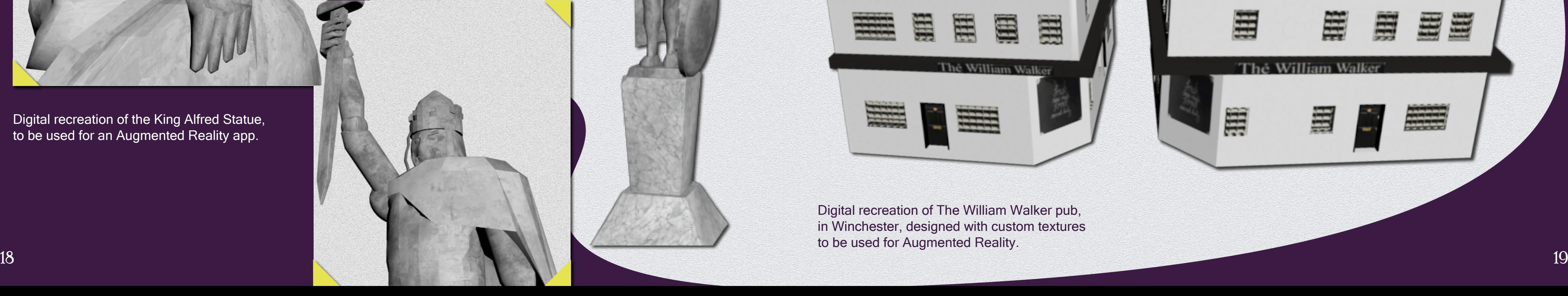

### Love Winchester Created in: Revit  $\delta$  3Ds Max

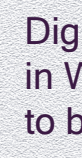

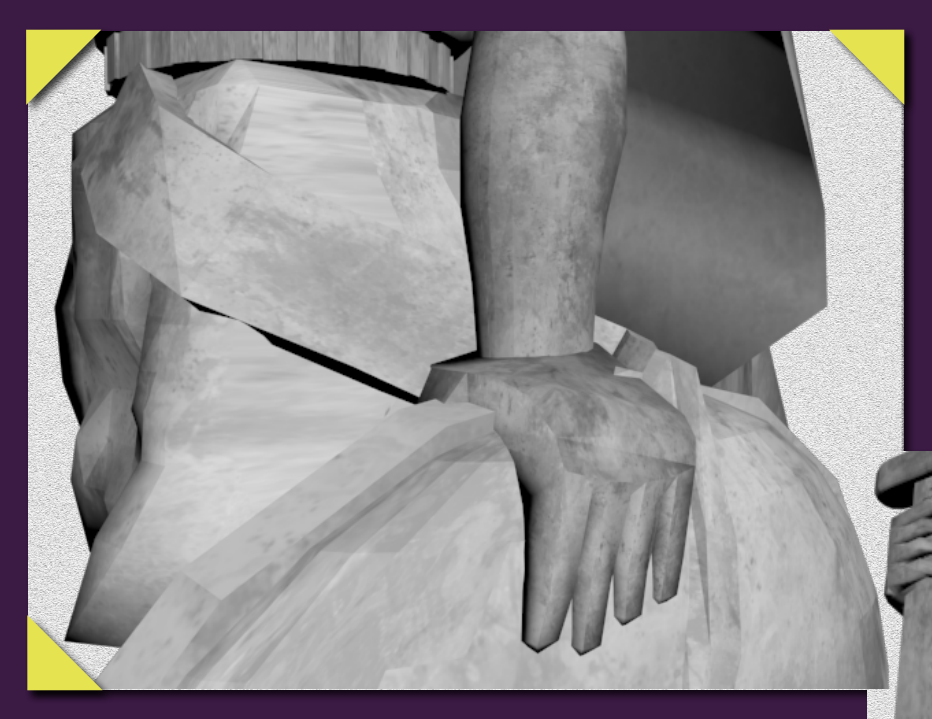

BORD

 $\overline{\phantom{0}}$ 

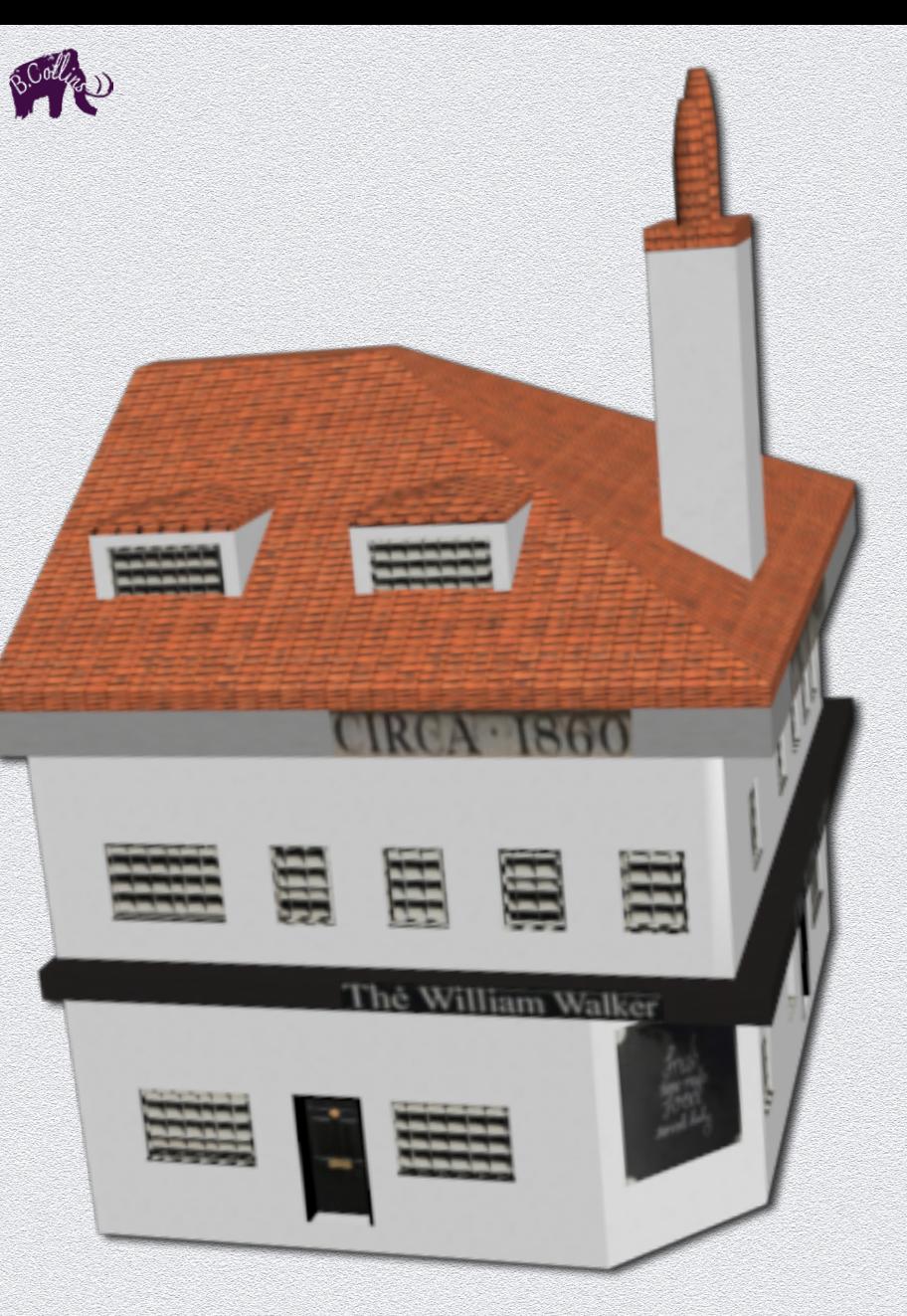

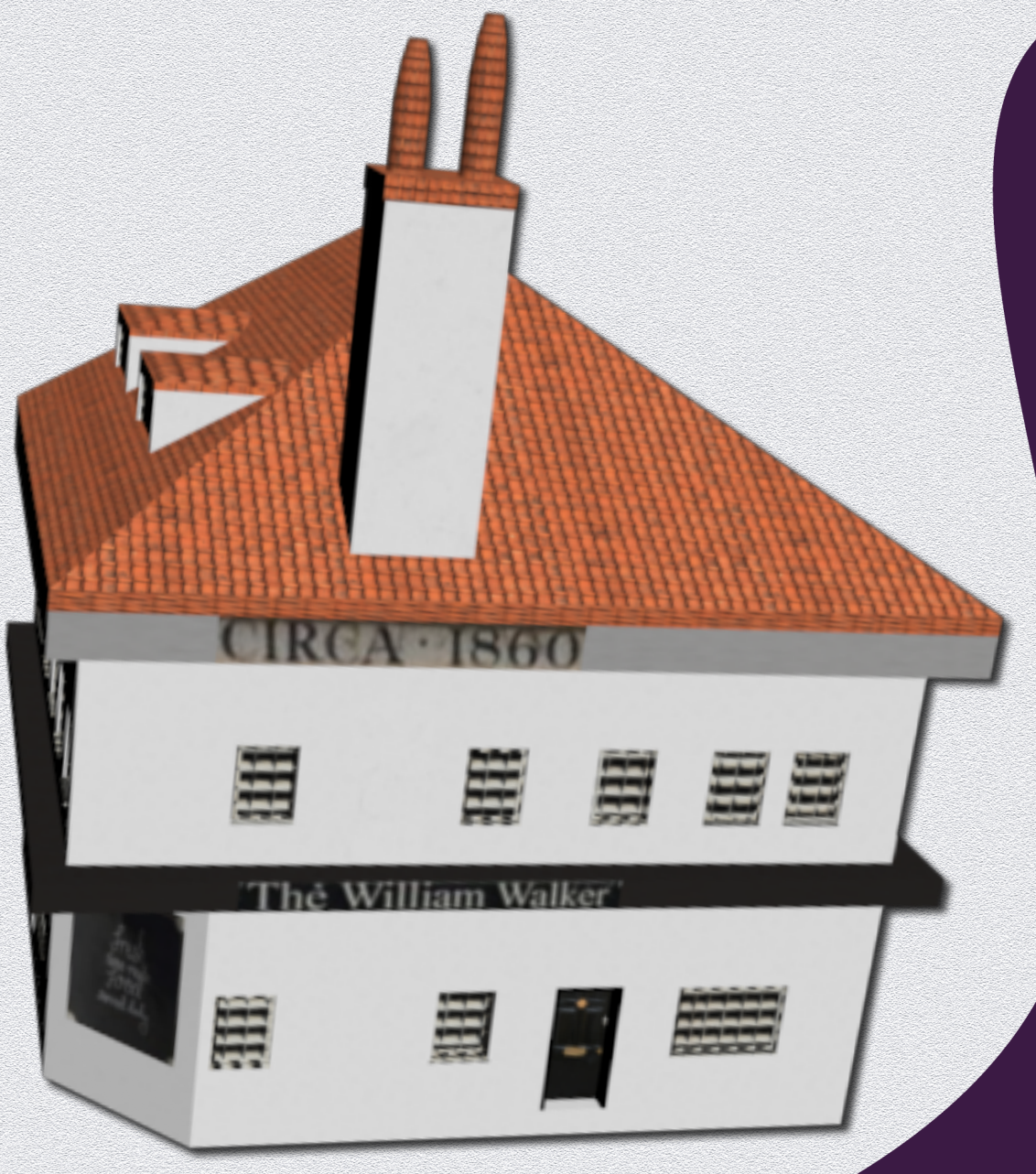

Digital recreation of The William Walker pub, in Winchester, designed with custom textures to be used for Augmented Reality.

Digital recreation of the King Alfred Statue, to be used for an Augmented Reality app.

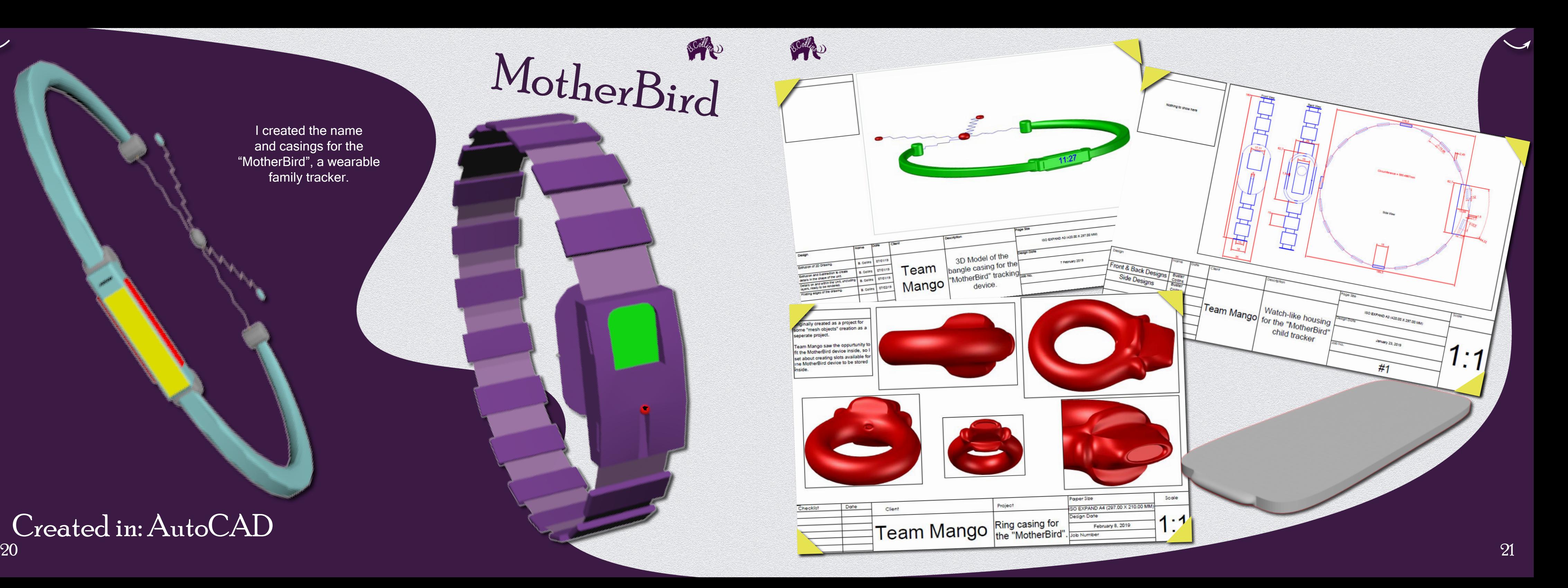

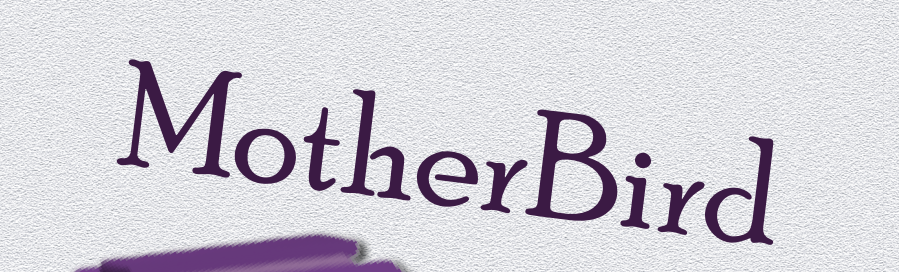

I created the name and casings for the "MotherBird", a wearable family tracker.

### Created in: AutoCAD

A semi-educational platformer game about a duck that travels around different important time periods, finding his way home. These are<br>my assets for the tutorial level, the

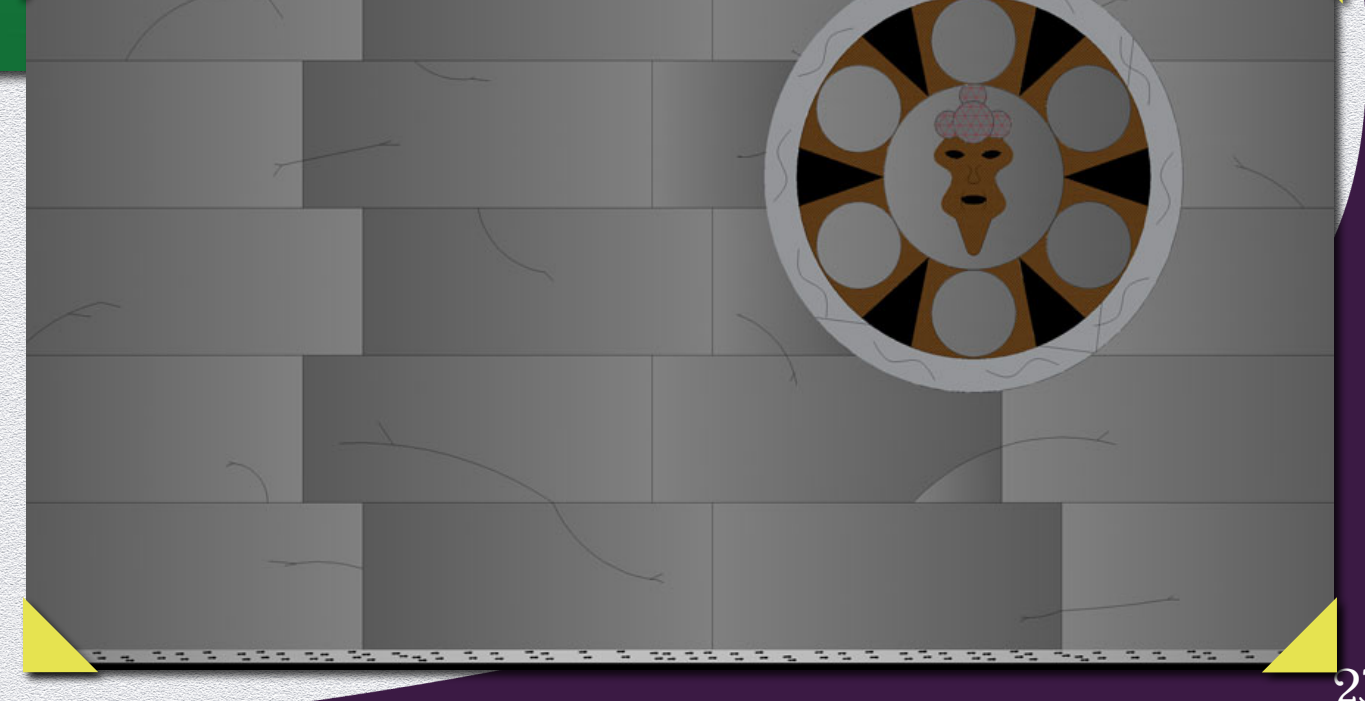

 $\overline{\mathcal{A}}$ 

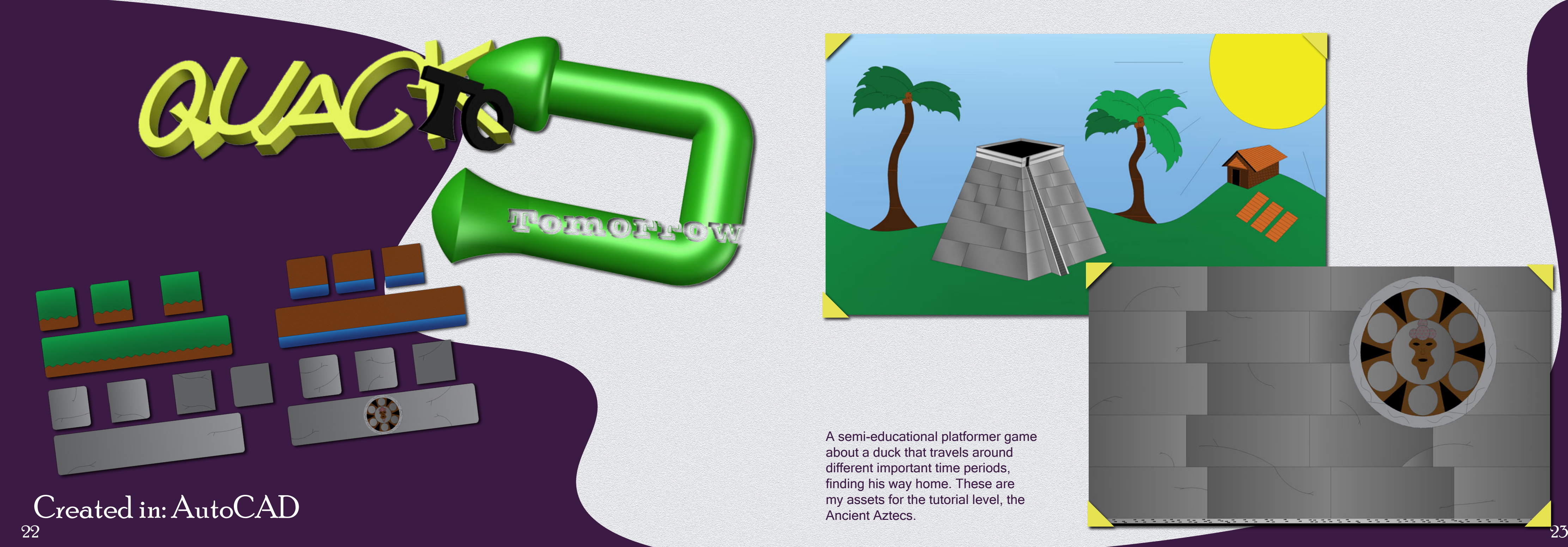

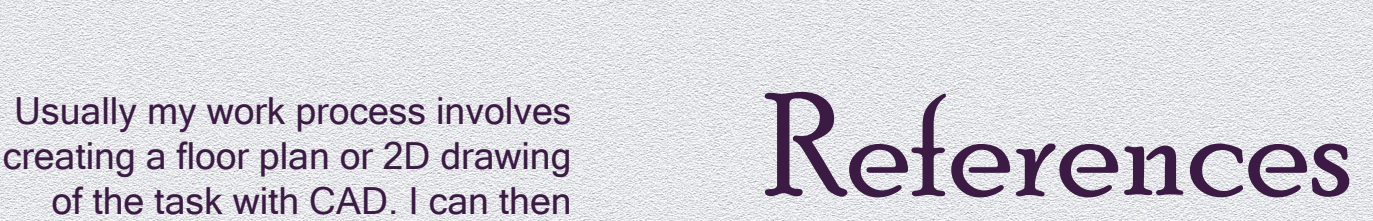

creating a floor plan or 2D drawing of the task with CAD. I can then perfect the drawing before importing this drawing into a 3D software and

seamlessly.

oth of building / longest wall 33.40 mea vidth of building 5.633m Current end wall to main entrance door 4m

Main Entrance door 'stick-out': 1.20m out from side wall 1.62m across

Main door steps: 0.08m first step 0.16m second step

 $\overline{\phantom{0}}$ 

2nd door: Width 0.88m Floor-to-door offset 0.235m Door to end wall 3.81m

First room: 0.24m above ground level 6m end-wall to first internal wall

Second room: Stairs: Out from wall by 0.76m Up another 0.49m from first room floor 0.73m up from ground level.

Wall width (rough): External wall 0.30 (just under) **Trunal walls 0.05** 

24 25 I jot down any measurements I need to make in shorthand, to visualise the task through words, as a kind of "mental sketch". Where this is not possible, I freehand sketch my ideas. When I do this, I attempt to include as many measurements and notes as possible to help me visualise the task as quickly as possible:

#### Background: X95 Interior view. 10-11

14-15 Phone Screen: Xperia Home; TV screen: The Witcher 3: Wild MotherBird: Pages 18-19<br> **Hunt by CD Projekt Red.** 

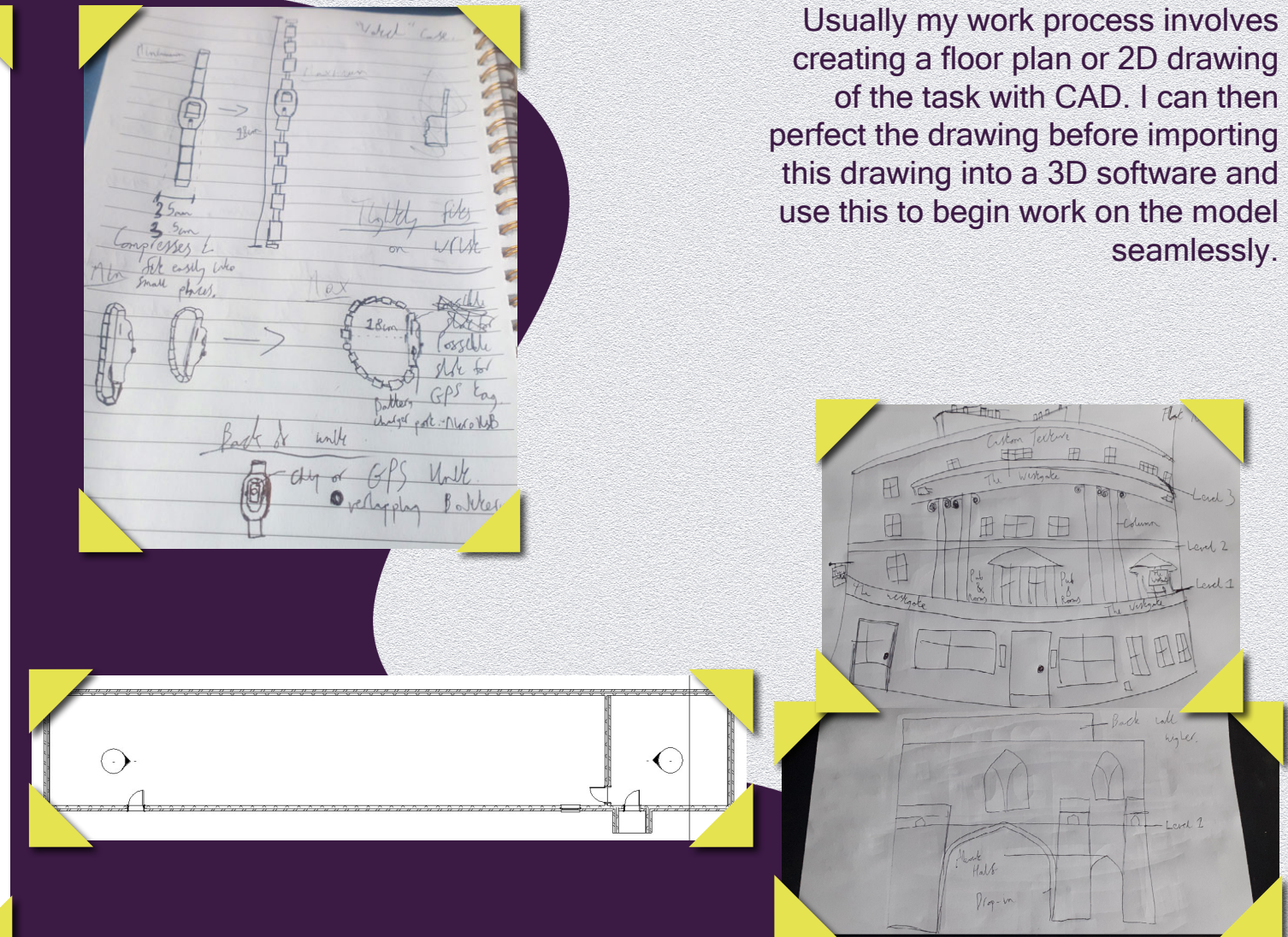

16-17

Beaulieu Abbey Model by Dr Debs Wilson.

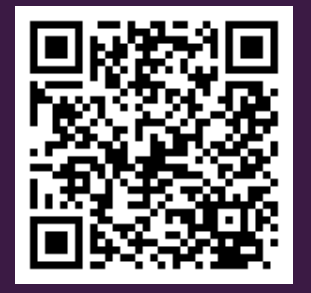

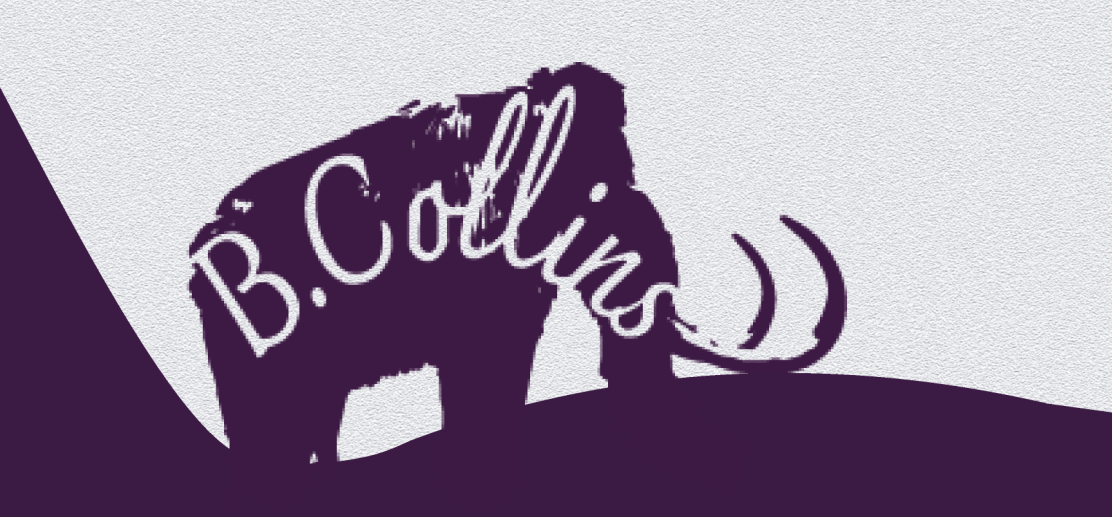

#### 07948 574655

[bustercollins@live.co.uk](mailto:bustercollins%40live.co.uk?subject=)

Find me on [Instagram](https://www.instagram.com/snilloc.retsub/) & [LinkedIn](https://www.linkedin.com/in/buster-collins-5b798319b/)